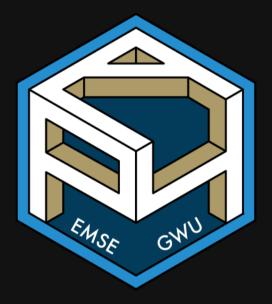

**m** EMSE 4571: Intro to Programming for Analytics

Sohn Paul Helveston

📩 January 19, 2023

1. Course orientation

#### BREAK

- 2. Getting started with R & RStudio
- 3. Operators & data types
- 4. Preview of HW 1

1. Course orientation

#### BREAK

2. Getting started with R & RStudio

- 3. Operators & data types
- 4. Preview of HW 1

# Meet your instructor!

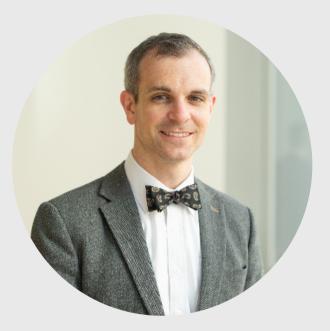

#### John Helveston, Ph.D.

Assistant Professor, Engineering Management & Systems Engineering

- 2016-2018 Postdoc at Institute for Sustainable Energy, Boston University
- 2016 PhD in Engineering & Public Policy at Carnegie Mellon University
- 2015 MS in Engineering & Public Policy at Carnegie Mellon University
- 2010 BS in Engineering Science & Mechanics at Virginia Tech
- Website: www.jhelvy.com

# Meet your tutors!

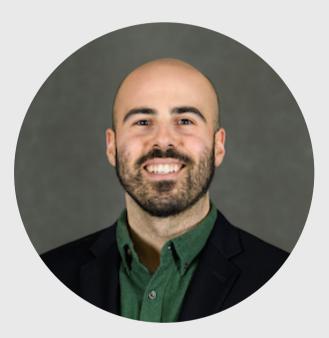

#### **Michael Rossetti**

- Graduate Assistant (GA)
- PhD student in EMSE
- Website: https://prof-rossetti.org/

# Meet your tutors!

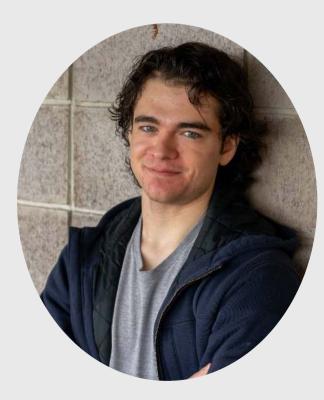

#### **Ben Buechner**

- Learning Assistant (LA)
- EMSE Sophomore & P4A / EDA alumni

# **Course orientation**

## Everything you need will be on the course website:

https://p4a.seas.gwu.edu/2023-Spring/

# **A** Course is broken into **two chunks**:

- 1. Programming (before Spring Break)
- 2. Analytics (after Spring Break)

# Learning Objectives

After this class, you will know how to...

...write **R** code to solve medium-sized tasks.

...pro-actively test and debug code.

...reproducibly import, export, manipulate, and visualize data.

# Attendance / Participation (7%)

Attendance will be taken and will be part of your participation grade

# Homeworks (48% of grade)

# Every week (13 total, lowest dropped) Due 11:59pm Wed. before class

# Late submissions

- **3** late days use them anytime, no questions asked
- After that, 50% off for up to 24 hours after deadline, 0% afterwards
- Contact me for special cases

# Quizzes (15% of grade)

# In class every other week-ish (7 total, drop lowest 2)

## ()~10-15 minutes (1-3 questions)

**Why quiz at all?** There's a phenomenon called the "retrieval effect" - basically, you have to *practice* remembering things, otherwise your brain won't remember them (details in the book "Make It Stick: The Science of Successful Learning").

# Exams (30% of grade)

# Hidterm (weeks 1 - 7) on March 09

**H** Final (weeks 1 - 14) on May 11

# Grades

| Component                  | Weight | Notes            |
|----------------------------|--------|------------------|
| Participation / Attendance | 7%     |                  |
| Homeworks & Readings (13x) | 48%    | Lowest 1 dropped |
| Quizzes (7x)               | 15%    | Lowest 2 dropped |
| Midterm Exam               | 10%    |                  |
| Final Exam                 | 20%    |                  |

# Alternative Minimum Grade (AMG)

- Designed for those who struggle early but work hard to succeed in 2nd half.
- Highest possible grade is "C"

| <b>Course Component</b> | Weight |
|-------------------------|--------|
| Best 10 Homeworks       | 40%    |
| Best 4 Quizzes          | 10%    |
| Midterm Exam            | 10%    |
| Final Exam              | 40%    |

# **Course policies**

## • BE NICE **Don't copy-paste others' code!**

- BE HONEST
- DON'T CHEAT

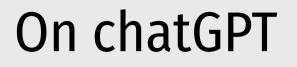

Using an AI to do your assignments is the same as using an external expert.

It's cheating.

Don't do it.

# How to succeed in this class

- Participate during class!
- Start assignments early and **read carefully**!
- Get sleep and take breaks often!
- Ask for help!

# **Getting Help**

**#** Use <u>Slack</u> to ask questions.

**f** Meet with your tutors

Schedule a call w/Prof. Helveston

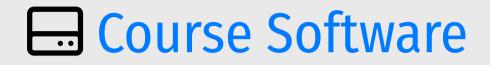

## **#** Slack: Install app & turn notifications on!

- **R** & **RStudio**: Install both.
- **RStudio Cloud**: A (free) web-based version of RStudio.

## Break

## □ Install <u>course software</u> if you haven't

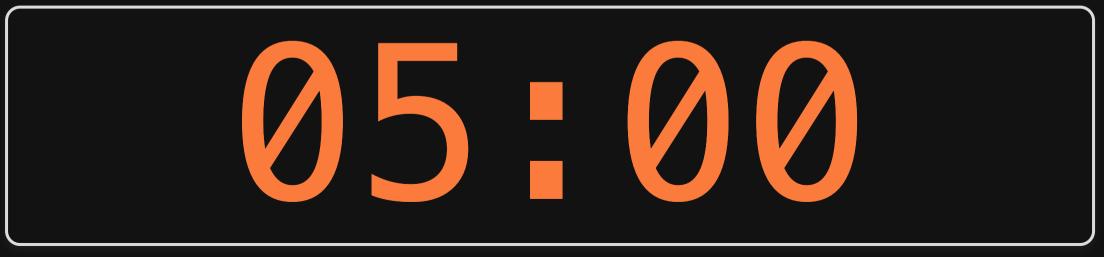

1. Course orientation

#### BREAK

- 2. Getting started with R & RStudio
- 3. Operators & data types
- 4. Preview of HW 1

## What is **R**? (Read a brief history here)

Chambers creates "S" (1976, Bell Labs) Ross & Robert create "R" (1991, U. of Auckland)

## John Chambers Ross Ihaka Robert Gentleman

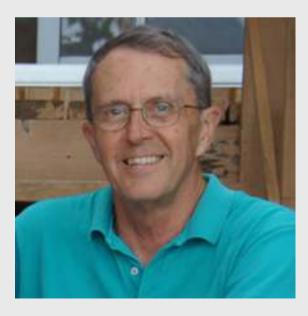

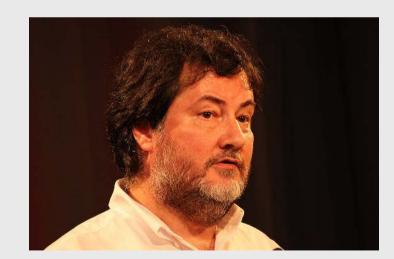

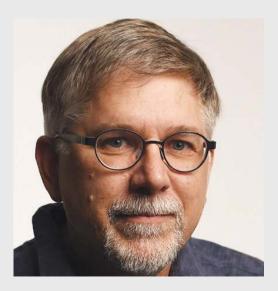

## What is RStudio?

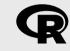

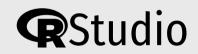

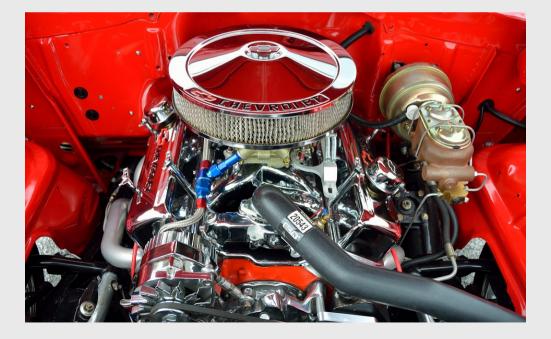

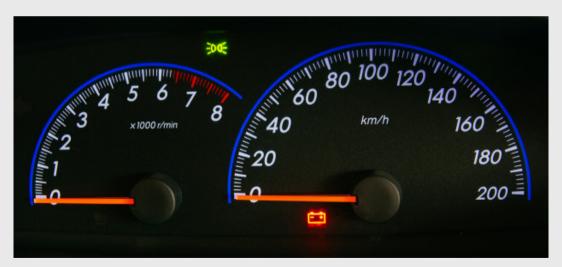

# **RStudio Orientation**

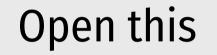

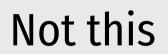

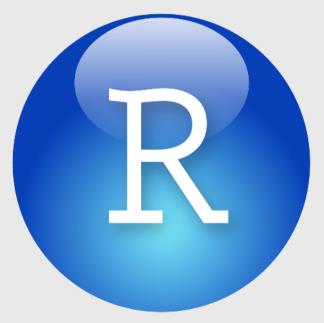

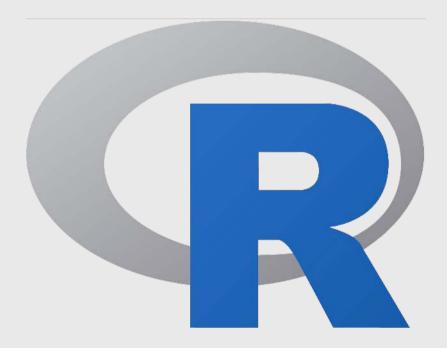

# **RStudio Orientation**

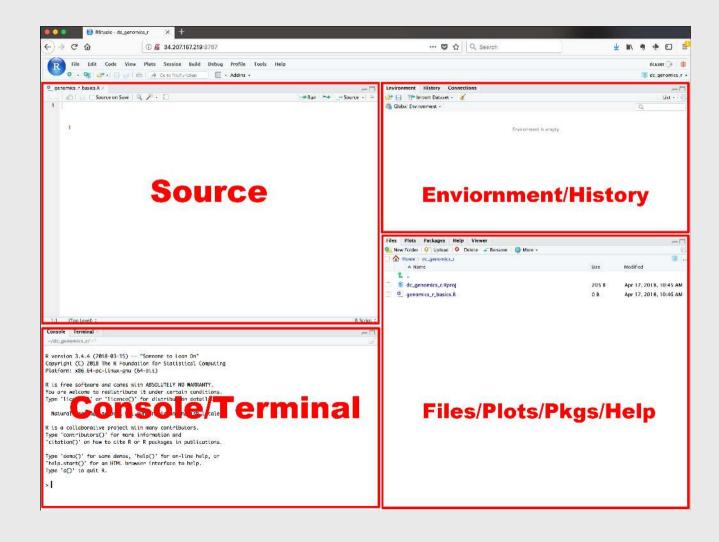

- Know the boxes
- Customize the layout
- Customize the look
- Extra themes

# Your first conveRsation

Write stuff in the console, then press "enter"

| 3 + 4                                                                      |
|----------------------------------------------------------------------------|
| #> [1] 7                                                                   |
| 3 + "4"                                                                    |
| <pre>#&gt; Error in 3 + "4": non-numeric argument to binary operator</pre> |

Use the "<-" symbol to assign *values* to *objects* 

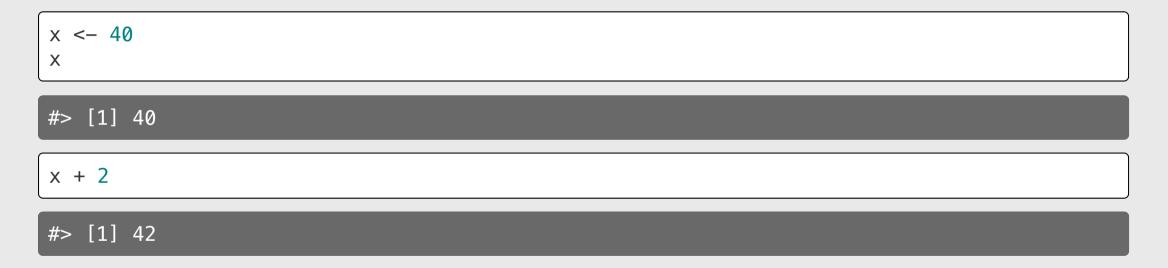

If you overwrite an object, R "forgets" the old value

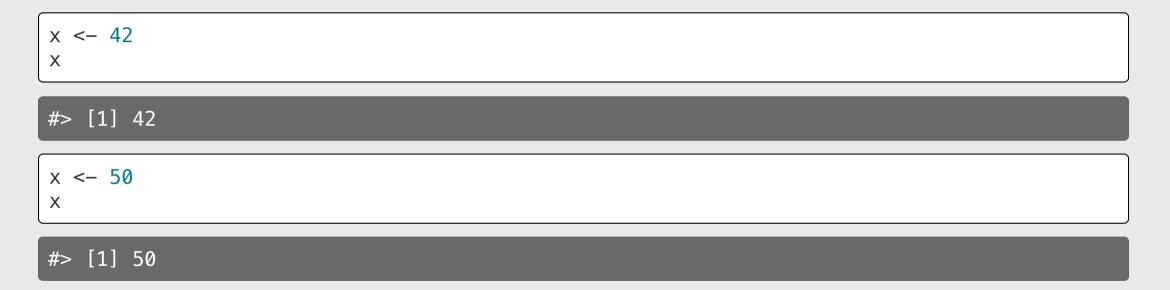

#### You can also use the = symbol to assign values

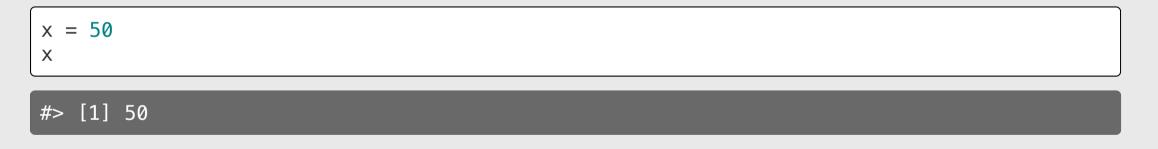

...but you should use <-

You can store more than just numbers

x <- "If you want to view paradise"
y <- "simply look around and view it"</pre>

Х

#> [1] "If you want to view paradise"

У

#> [1] "simply look around and view it"

## Pro tip 1:

Shortcut for <- symbol

| OS      | Shortcut   |
|---------|------------|
| mac     | option + - |
| windows | alt + –    |

(see here for more shortcuts)

### Pro tip 2:

Always surround <- with spaces

Example:

x<-2

Does this mean x < -2 or x < -2?

#### R ignores extra space R cares about **casing** number <-22 <-Х - 3 <- 4 у Number <-3<numbeR <- 4 7 Check: Check: number Х #> [1] 2 #> [1] 2 Number У *#*> [1] 3 *#*> [1] 3 numbeR Ζ *#*> [1] 4 #> [1] 4

69

# Use # for comments

#### R ignores everything after the **#** symbol

#### Example:

speed <- 42 # This is mph, not km/h
speed</pre>

#### *#*> [1] 42

# Use meaningful variable names

**Example**: You are recording the speed of a car in mph

**Poor** variable name:

x <- 42

**Good** variable name:

speed <- 42

Even better variable name:

speed\_mph <- 42</pre>

# Use standard casing styles

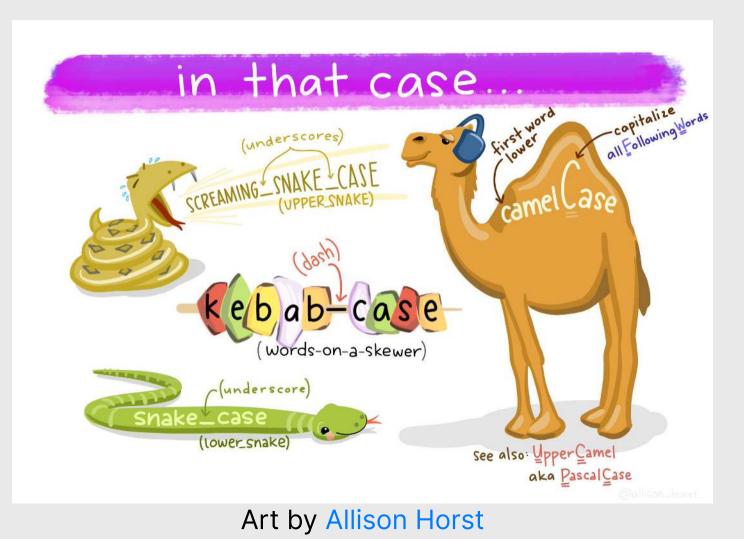

# Use standard casing styles

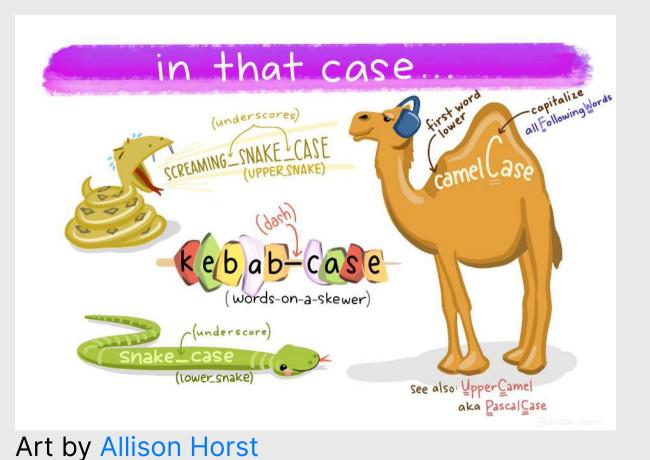

I recommend using one of these:

- snake\_case\_uses\_underscores
- camelCaseUsesCaps

Example:

days\_in\_week <- 7
monthsInYear <- 12</pre>

37 / 69

### The workspace

View all the current objects:

#### Remove an object by name:

| objects()                                          |                                  |                    | <pre>rm(number) objects()</pre>              |                          |          |
|----------------------------------------------------|----------------------------------|--------------------|----------------------------------------------|--------------------------|----------|
| <pre>#&gt; [1] "class" "from" "monthsInYear"</pre> | "days_in_<br>"input"<br>"number" | _week"<br>"numbeR" | <pre>#&gt; [1] "class" "from"</pre>          | "days_in<br>"input"      | _week''  |
| "Number"<br>"path_notes"                           | "output_file"<br>"path_pdf"      |                    | "monthsInYear"<br>"output_file"              | "numbeR"<br>"path_notes" | "Number" |
| "path_slides"<br>"rmd_args"<br>#> [15] "root"      | "proc"<br>"self_cor              | ntained"           | "path_pdf"<br>"rmd_args"<br>#> [15] "self_co | "path_slides"<br>"root"  | "proc"   |
| "speed"<br>"x"                                     | "speed_mph"<br>"y"               | "to"<br>"z"        | "speed_mph"<br>"y"                           | "to"<br>"z"              | "x"      |

# View prior code in history pane

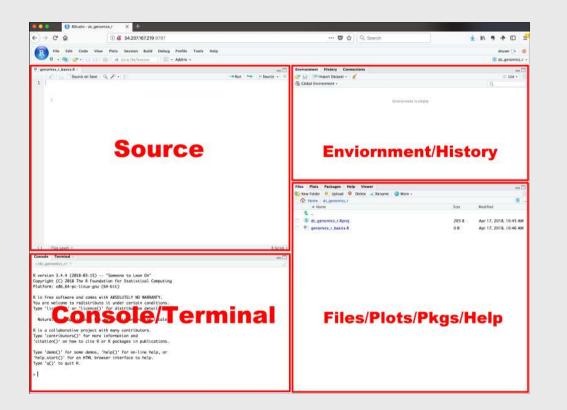

## Use "up" arrow see previous code

# Staying organized

1) Save your code in .R files

File > New File > R Script

### 2) Keep work in R Project files

File > New Project...

### Your turn

### A. Practice getting organized

- 1. Open RStudio and create a new R project called week1.
- 2. Create a new R script and save it as practice.R.
- 3. Open the **practice**. **R** file and write your answers to these questions in it.

### B. Creating & working with objects

1) Create objects to store the values in this table:

| City                 | Area (sq<br>mi) | Population<br>(thousands) |
|----------------------|-----------------|---------------------------|
| San Francisco,<br>CA | 47              | 884                       |
| Chicago, IL          | 228             | 2,716                     |
| Washington, DC       | 61              | 694                       |

2) Using the objects you created, answer the following questions:

- Which city has the highest density?
- How many *more* people would need to live in DC for it to have the same population density as San Francisco?

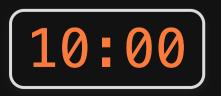

## Week 1: Getting Started

1. Course orientation

#### BREAK

- 2. Getting started with R & RStudio
- 3. Operators & data types
- 4. Preview of HW 1

# R as a calculator

## Basic operators:

- Addition: +
- Subtraction: -
- Multiplication: \*
- Division: /

### Other important operators:

- Power: ^
- Integer Division: %/%
- Modulus: %%

# Integer division: %/%

Integer division drops the remainder from regular division

4 / 3 # Regular division **#>** [1] 1.333333 4 %/% 3 # Integer division *#*> [1] 1

# Integer division: %/%

Integer division drops the remainder from regular division

What will this return?

| 4 %/% 4                |  |
|------------------------|--|
| #> [1] 1               |  |
| What will this return? |  |
| 4 %/% 5                |  |
| <pre>#&gt; [1] 0</pre> |  |

Modulus operator: %%

Modulus returns the *remainder* after doing division

| 5 %% 3        |
|---------------|
| #> [1] 2      |
| 3.1415 % 3    |
| #> [1] 0.1415 |

Modulus operator: %%

Modulus returns the *remainder* after doing division

What will this return?

| 4 %% 4                 |
|------------------------|
| #> [1] 0               |
| What will this return? |
| 4 % 5                  |
| <b>#</b> > [1] 4       |

### Odds and evens with n %% 2

If n %% 2 is 0, n is **EVEN** 

If n %% 2 is 1, n is **ODD** 

| 10 %% 2  | 1 %% 2   |
|----------|----------|
| #> [1] 0 | #> [1] 1 |
| 12 %% 2  | 13 % 2   |
| #> [1] 0 | #> [1] 1 |

Also works with negative numbers!

Also works with negative numbers!

| -42 %% 2               | -47 % 2          |
|------------------------|------------------|
| <pre>#&gt; [1] 0</pre> | #> [1] 1<br>48/6 |

### Number "chopping" with 10s

The mod operator (%%) "chops" a number and returns everything to the *right* 

Integer division (%/%) "chops" a number and returns everything to the *left* 

| 123456 % 1   | 123456 %/% 1   |
|--------------|----------------|
| #> [1] 0     | #> [1] 123456  |
| 123456 % 10  | 123456 %/% 10  |
| #> [1] 6     | #> [1] 12345   |
| 123456 % 100 | 123456 %/% 100 |
| #> [1] 56    | #> [1] 1234    |

### Number "chopping" with 10s

- % returns everything to the *right* ("chop" ->)
- %/% returns everything to the *left* (<- "chop")
- The "chop" point is always just to the *right* of the chopping digit

| Examp   | ole   | "Chop" point |                                  |
|---------|-------|--------------|----------------------------------|
| 1234 %% | 1     | 1234         | Right of the 1's digit           |
| 1234 %% | 10    | 123   4      | Right of the <b>10</b> 's digit  |
| 1234 %% | 100   | 12   34      | Right of the <b>100</b> 's digit |
| 1234 %% | 1000  | 1   234      | Right of the 1,000's digit       |
| 1234 %% | 10000 | 1234         | Right of the 10,000's digit      |

# Comparing things: Relational operators

# Compare if condition is TRUE or FALSE using:

- Less than: <
- Less than or equal to : <=
- Greater than or equal to: >=
- Greater than: >
- Equal: ==
- Not equal: !=

| 2 < 2                  |  |
|------------------------|--|
| #> [1] FALSE           |  |
| 2 <= 2                 |  |
| #> [1] TRUE            |  |
| (2 + 2) == 4           |  |
| #> [1] TRUE            |  |
| (2 + 2) != 4           |  |
| #> [1] FALSE           |  |
| "penguin" == "penguin" |  |
|                        |  |

TRUE

Make multiple comparisons with:

- And: &
- Or: |
- Not: !

With "and" (&), every part must be TRUE, otherwise the whole statement is FALSE:

With "or" (|), if *any* part is TRUE, the whole statement is TRUE:

| (2 == 2) & (3 == 3) | (2 == 2)   (3 == 3) |
|---------------------|---------------------|
| #> [1] TRUE         | #> [1] TRUE         |
| (2 == 2) & (2 == 3) | (2 == 2)   (2 == 3) |
| #> [1] FALSE        | #> [1] TRUE         |

The "not" (!) symbol produces the *opposite* statement:

Order precedence for logical operators:  $| > \delta > |$ 

| TRUE   FALSE & FALSE   | ! TRUE   TRUE   |
|------------------------|-----------------|
| #> [1] TRUE            | #> [1] TRUE     |
| (TRUE   FALSE) & FALSE | ! (TRUE   TRUE) |
| #> [1] FALSE           | #> [1] FALSE    |

#### **Pro tip**: Use parentheses

! 3 == 5 # Confusing

#> [1] TRUE

! (3 == 5) # Less confusing

#> [1] TRUE

### Other important points

#### R follows BEDMAS:

- 1. Brackets
- 2. Exponents
- 3. Division
- 4. Multiplication
- 5. Addition
- 6. Subtraction

#### **Pro tip**: Use parentheses

- 1 + 2 \* 4 # Confusing
- #> [1] 9
- 1 + (2 \* 4) # Less confusing
- #> [1] 9

## Your turn

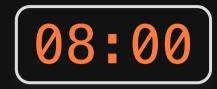

Consider the following objects:

w <- TRUE x <- FALSE y <- TRUE

Write code to answer the following questions:

- 1. Fill in *relational* operators to make the following statement return **TRUE**:
  - ! (w \_\_\_\_ x) & ! (y \_\_\_\_ x)

2. Fill in *logical* operators to make this statement return FALSE:

## Data Types

| Туре      | Description                      | Example             |
|-----------|----------------------------------|---------------------|
| double    | Numbers w/decimals (aka "float") | 3.14                |
| integer   | Numbers w/out decimals           | 42                  |
| character | Text (aka "string")              | "this is some text" |
| logical   | Used for comparing objects       | TRUE, FALSE         |

## Use typeof() to find the type

| typeof(2)                        |
|----------------------------------|
| #> [1] "double"                  |
| typeof("hello")                  |
| <pre>#&gt; [1] "character"</pre> |
| typeof(TRUE)                     |
| #> [1] "logical"                 |

# Numeric types (there are 2)

Integers

Doubles (aka "float") Decimals (e.g. **7**.**0**)

No decimals (e.g. 7)

### In R, numbers are "doubles" by default

typeof(3)

#> [1] "double"

R assumes that 3 is really 3.0

Make it an integer by adding L:

typeof(3L)

#> [1] "integer"

# **Character types**

#### Use single or double quotes around anything:

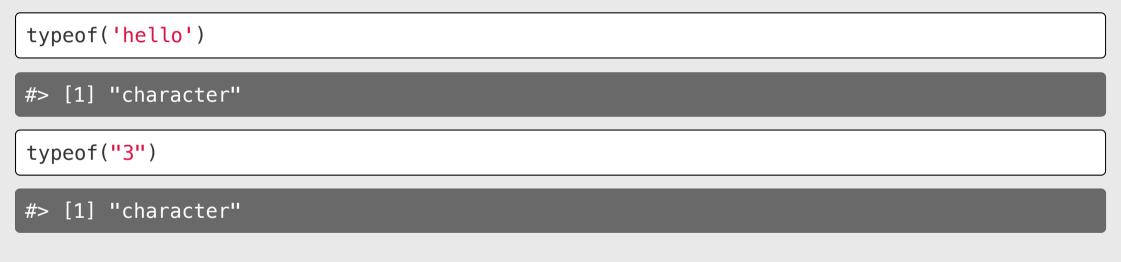

Use single / double quotes if the string *contains* a quote symbol:

typeof("don't")

# Logical types

Logical data only have two values: TRUE or FALSE

Note that these have to be in all caps, and **not** in quotes:

| typeof(TRUE)                   | <pre>typeof('TRUE')</pre>                                       |  |  |
|--------------------------------|-----------------------------------------------------------------|--|--|
| <pre>#&gt; [1] "logical"</pre> | <pre>#&gt; [1] "character"</pre>                                |  |  |
| typeof(FALSE)                  | typeof(True)                                                    |  |  |
| #> [1] "logical"               | <pre>#&gt; Error in typeof(True): object 'True' not found</pre> |  |  |

# Logical types

Use to answer questions about logical statements.

Example: Is 1 greater than 2?

| 1 > 2        |  |
|--------------|--|
| #> [1] FALSE |  |
| 1 < 2        |  |
| #> [1] TRUE  |  |

### Special values

Inf: Infinity (or really big numbers)

| 1/0               |  |  |
|-------------------|--|--|
| #> [1] Inf        |  |  |
| NaN: Not a Number |  |  |
| 0/0               |  |  |
| #> [1] NaN        |  |  |

NA: Not available (*value is missing*)

NULL: no value whatsoever

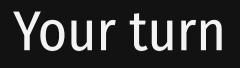

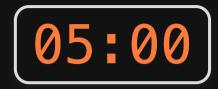

Will these return TRUE or FALSE?

(try to answer first, then run the code to check)

- ! typeof('3') == typeof(3)
- (typeof(7) != typeof("FALSE")) | FALSE
- ! (typeof(TRUE) == typeof(FALSE)) & FALSE

## Week 1: Getting Started

1. Course orientation

#### BREAK

2. Getting started with R & RStudio

- 3. Operators & data types
- 4. Preview of HW 1

## Go to the schedule

## ...and read carefully!